# [The University of Queensland](http://www.uq.edu.au/)

# [Research Computing Centre](http://www.rcc.uq.edu.au/)

# Using R User Guide

The following section has been updated but may still contain torque syntax or sample torque output.

[Using R User Guide](http://www2.rcc.uq.edu.au/hpc/guides/index.html?secure/R_userguide.html#Using-R-User-Guide) [Document Status](http://www2.rcc.uq.edu.au/hpc/guides/index.html?secure/R_userguide.html#Document-Status) **[Introduction](http://www2.rcc.uq.edu.au/hpc/guides/index.html?secure/R_userguide.html#Introduction)** [Using R in Text Only Mode](http://www2.rcc.uq.edu.au/hpc/guides/index.html?secure/R_userguide.html#Using-R-in-Text-Only-Mode) [Running R using an Interactive Session](http://www2.rcc.uq.edu.au/hpc/guides/index.html?secure/R_userguide.html#Running-R-using-an-Interactive-Session) [Running R in Batch Mode](http://www2.rcc.uq.edu.au/hpc/guides/index.html?secure/R_userguide.html#Running-R-in-Batch-Mode) **[Exporting Plots](http://www2.rcc.uq.edu.au/hpc/guides/index.html?secure/R_userguide.html#Exporting-Plots) [RStudio](http://www2.rcc.uq.edu.au/hpc/guides/index.html?secure/R_userguide.html#RStudio)** [R Versions Explained](http://www2.rcc.uq.edu.au/hpc/guides/index.html?secure/R_userguide.html#R-Versions-Explained) [ROCKS R](http://www2.rcc.uq.edu.au/hpc/guides/index.html?secure/R_userguide.html#ROCKS-R) [/sw R](http://www2.rcc.uq.edu.au/hpc/guides/index.html?secure/R_userguide.html#sw-R) [Singularity R](http://www2.rcc.uq.edu.au/hpc/guides/index.html?secure/R_userguide.html#Singularity-R)

## Document Status

This update: June 9 2018 by David Green

# Introduction

R is an open source language and evironment with tools for statistical analysis and producing graphics.

RStudio is an open source IDE for R, and includes the R command line as well as tools for viewing data sets and interacting with and exporting plots.

There are a number of packages available to extend the capabilities of R. See the Installation of Packages for Scripting Languages user guide [\(http://www2.rcc.uq.edu.au/hpc/guides/index.html?secure](http://www2.rcc.uq.edu.au/hpc/guides/index.html?secure/Installation_of_Packages_for_Scripting_Languages.html) [/Installation\\_of\\_Packages\\_for\\_Scripting\\_Languages.html\)](http://www2.rcc.uq.edu.au/hpc/guides/index.html?secure/Installation_of_Packages_for_Scripting_Languages.html) for instructions on how to install new packages.

# Using R in Text Only Mode

### Running R using an Interactive Session

To request an interactive session, use the -I flag to qsub. (Replace the "UQ-FACULTY-SCHOOL" with the similar looking group name you have when you run the groups command.)

user@awoonga1:~> qsub -I -A UQ-FACULTY-SCHOOL -l select=1:ncpus=1:mem=5GB -l walltime=01:00:00

To open the R command line, first load the appropriate module, then type 'R':

```
user@aw123:~> module load R/3.4.3
user@aw123:~> R
```
To quit the R environment, use the command:

 $> q()$ 

### Running R in Batch Mode

To run an R script as part of a PBS job, use the command:

R CMD BATCH scriptname.R

An example PBS script running the R script 'example.R' on a single cpu, from the directory that the job was submitted from, is shown below:

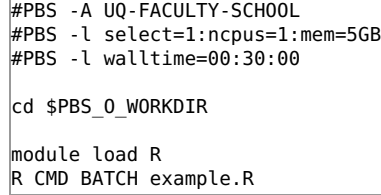

#### Instead of

R CMD BATCH example.R

you can use this shorthand

Rscript --vanilla example.R

## Exporting Plots

Rather than displaying plots on screen, R can be used to save plots directly to file. Note that this is the only option available when R is being run in batch mode or in an interactive session without the -v DISPLAY flag.

First, create a plot device using one of bmp(), jpeg(), png(), tiff(), pdf() or postscript(), depending on the file format required. These functions take the name of the file to generate as a required argument. Additional arguments can be specified to control particular properties of the file generated. For example:

> jpeg(filename="plot1.jpeg", width=480, height=480, units="px", bg="white")

To see a list of all available arguments, use help(bmp).

Once a plot device has been created, create plots as normal, then save using

 $>$  dev.off()

Note that the pdf and postscript devices include the option to save each new plot on a new page of the file using the 'onefile' argument. For example:

 $\,$  pdf(file="plots.pdf", onefile = TRUE, title = "MyTitle", paper = "a4r", pointsize=10, pagecentre=TRUE)

If onefile is set to false, a new file will be generated for each plot, and the page number of that image will be included in the file name. See help(pdf) and help(postscript) for further details.

For other file formats, only the last image plotted will be saved to the plot device.

To capture a plot that is currently displayed on the screen, use:

```
> dev.copy(device=jpeg, filename="plot2.jpeg", [additional arguments to jpeg()]
dev.off()
```
## RStudio

In order to use the RStudio IDE, X11 forwarding must be enabled. For Mac and Unix users, add the '-Y' flag to your ssh command:

user@yourmachine:~> ssh -Y username@awoonga.rcc.uq.edu.au

Windows users will need to install and run an X window server such as Xming. If connecting with Putty, X11 forwarding can then be enabled by going to Connection-> SSH -> X11 and checking "Enable X forwarding".

To select an interactive session with graphics enabled, add the '-v DISPLAY' flag to the qsub command:

user@awoonga1:~> qsub -I -X -A UQ-FACULTY-SCHOOL -l select=1:ncpus=1:mem=5GB -l walltime=01:00:00

Once the job has started, load the appropriate module and run RStudio:

```
user@aw123:~> module load rstudio
user@aw123:~> rstudio
```
FYI: RStudio is provided as a software container.

It has some limitations.

For example, some of the external tools that RStudio tries to launch to display help or image or PDF output may not work at this time.

You can work around most of these limitations.

### R Versions Explained

Each HPC node has access to several versions of R. This sections will hopefully illuminate that situation.

```
---------------------------------- /opt/modulefiles/applications -----------------------------------
R/3.4.0(default)
 ------------------------------------ /sw/Modules/ContainedApps -------------------------------------
R/3.5.0--------------------------------------- /sw/B18a/modulefiles ---------------------------------------
R/3.4.3
```
#### ROCKS R

A ROCKS rolled version of R is installed into the operating system of each compute node into /opt/modulefiles /applications.

Currently that is module load R/3.4.0 and is built with, and configured to use, the Intel compiler.

```
uqdgree5@awoonga1:~> module display R/3.4.0
-------------------------------------------------------------------
/opt/modulefiles/applications/R/3.4.0:
module-whatis R 
module-whatis Version: 3.4.0 
module-whatis Description: R<br>prepend-path PATH /opt/R/bi
prepend-path PATH /opt/R/bin<br>prepend-path R LIBS /opt/R/l
                preperties / control cal/lib<br>R_LIBS /opt/R/local/lib<br>Control call
prepend-path LD_LIBRARY_PATH /opt/R/lib64/R/lib 
setenv RHOME /opt/R 
module load intel 
 -------------------------------------------------------------------
```
A well hidden secret is the existence of many R library packages for this "on board" version of R.

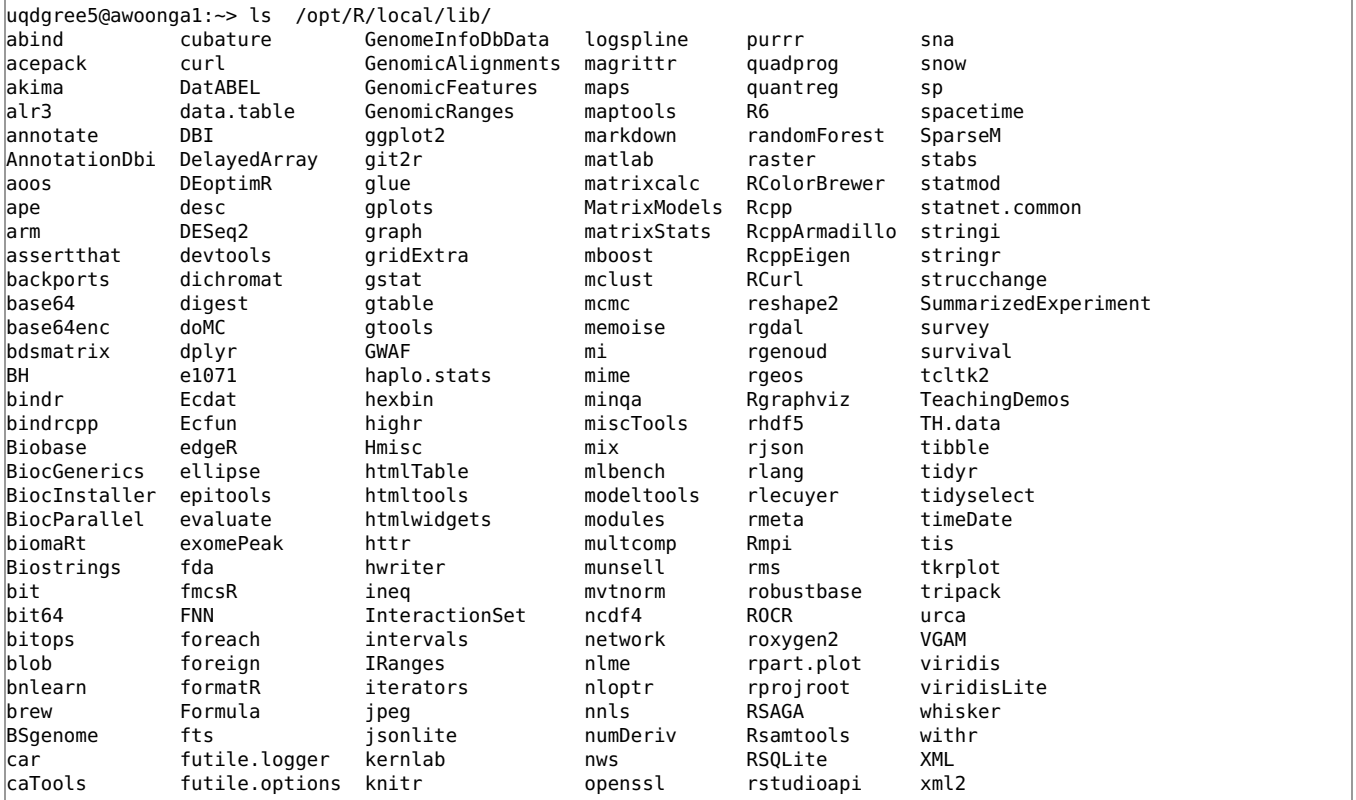

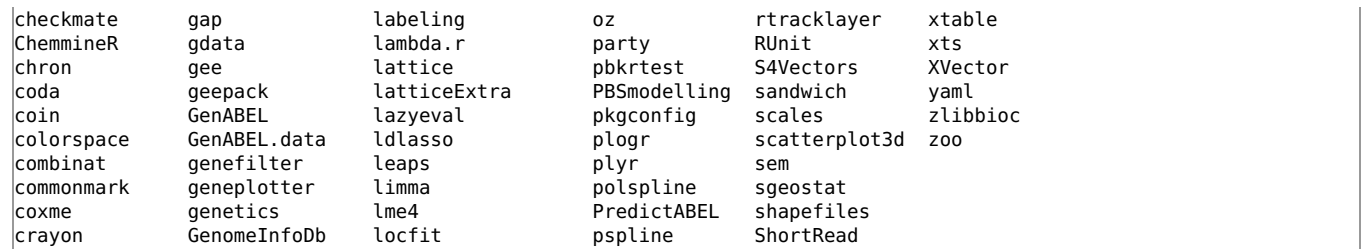

#### /sw R

Unfortunately, in some circumstances, the on-board version of R exhibited memory leaks.

A (newer) version of R was built from source and installed into /sw.

```
-------------------------------------------------------------------
/sw/B18a/modulefiles/R/3.4.3:
module-whatis R<br>module-whatis Version: 3.4.3
module-whatis Version: 3.4.3 
module-whatis Description: R 
setenv RHOME /sw/B18a/R
module load intel/2017.4 
prepend-path PATH /sw/B18a/R/bin 
prepend-path R_LIBS /sw/B18a/R/local/lib 
prepend-path LD_LIBRARY_PATH /sw/B18a/R/lib64/R/lib 
-------------------------------------------------------------------
```
It does have most of the same extensive set of additional library packages available. You may need to build some additional packages for yourself.

See the [Building Packages for R and Python User Guide](http://www2.rcc.uq.edu.au/hpc/guides/index.html?secure/Installation_of_Packages_for_Scripting_Languages.html) for information about how to do this.

#### Singularity R

To rapidly respond to a request for the R 3.5.0 release we have deployed a software container which is based on a newer operating system image.

The container is not a comprehensive installation of R. It is based on a packaged version provided by a developer.

We are still awaiting the release of complete R 3.5.0 packages for an operating system that can be supported by our container mechanism (no, we cannot use the latest Arch Linux)

```
uqdgree5@awoonga1:~> module display R/3.5.0
     -------------------------------------------------------------------
/sw/Modules/ContainedApps/R/3.5.0:
module-whatis 
module-whatis R V3.5.0 within a container 
module-whatis david.green@uq.edu.au 
module-whatis 20180518<br>module-whatis For more detail, run
module-whatis For more detail, run 
module-whatis module help R 
module-whatis 
module load singularity 
system shopt -s expand_aliases<br>set-alias R /sw/Containers/singular
                   set-alias R /sw/Containers/singularity/bin/run_singularity run /sw/Containers/singularity/images/R-3.5.0 
set-alias shell /sw/Containers/singularity/bin/run_singularity shell /sw/Containers/singularity/images/R-3.5.0 
-------------------------------------------------------------------
```
To use this version of R interactively, you just need load the module and type the command (alias) R.

To use this version of R in a regular batch job you should consult the relevant section of the [Containers User Guide.](http://www2.rcc.uq.edu.au/hpc/guides/index.html?public/Containers.html#Using-Software-Containers-in-Batch-Jobs)